## 音声パソコン体験会レジュメ

平成 18 年 6 月 18 日

## 1.マイエディット(13:30~13:50)

 文章作成ソフトのひとつ。「テキスト形式」の文章を作成する。 文字に飾りをつけたりするには、マイワードなどの別なワープロソフトがある。

- ・50 音を順に入力してみよう。(あ~ん)
- ・自分の名前を入力してみよう、家族の名前を入力してみよう。(漢字変換)
- ・住所を入力してみよう、電話番号を入力してみよう。(数字の入力)
- ・自由に文章を入力してみよう。

2.自分の声を録音する(13:50~14:05)

- ・アクセサリー→エンターテイメント→「サウンドレコーダー」を使い 自分の声を録音してみよう。
	- (「サウンドレコーダー」は Windows に標準装備されています)

\*録音した音声ファイルをメールに添付して送ることもできます。

3.インターネット(14:05~14:30)

インターネットを利用することで、手軽に世界中のあらゆる情報に接することができる ようになった。知識を得る、疑問を解消する、ファイルをダウンロードする、買い物をする、 懸賞に応募する・・・さまざまなことができる。

- ・アイネットのホームページから 4 月の教材を読んでみよう。
- ・サーチエイドを使い、自分の苗字が全国で何番目に多いのか調べてみよう。
- ・サーチエイドを使い、英和辞典で「internet」の意味を調べてみよう。
- ・google を使い、次のアドレスにアクセスしてみよう。音楽が聴けます。 <http://www5.ocn.ne.jp/~ys2001/page3-subaru.html>

4.チャット(14:30~14:45)

 パソコンを使ってほかの人とコミュニケーションをとる手段としてはメールがあります。 メールは、こちらが送っておけば相手は自分の都合のよい時間に開けて読めるので、相手の 都合をあまり気にしなくてよいし、文章以外に色々なファイルを添付することもできる。 たとえば別な文書、写真、音楽などのファイルです。これは文字による会話といえます。しか

しタイピングに不慣れな人には億劫な面もあります。

スカイプはパソコンを利用して電話と同様に声で直接会話ができるソフトです。 電話と同じなので、パソコン初心者でも簡単な操作を覚えるだけで、すぐに活用できます。

 ・スカイプを使い会話をしてみよう。 図書館のパソコン2台にスカイプをインストールしてあります。 それを使って実際に会話をしてみます。

5.音楽を聴く(14:45~14:50)

・CD を挿入して音楽を聴いてみよう。

6.映画を見る(14:50~15:00)

 ・DVD を挿入して映画を見てみよう。 最近の DVD には、情景を副音声でガイドしているものが多いので 視覚に障害があっても場面の想像がしやすくなっている。

(注) 5及び6は時間が押したときの、時間調整に利用する。

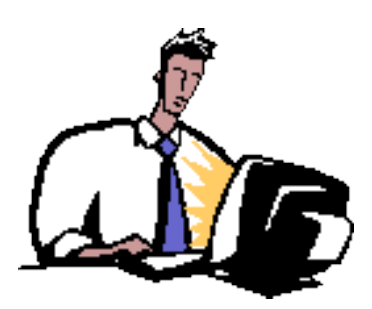